**本マニュアルは、弊社のお試しサービスをご利用の際の取扱い方法を説明したものとなります。 ※ご使用の無線機の設定によっては、同じように操作できない場合がございます。**

■ 1855UJD181 簡単取扱説明書 (おもて) **5Wデジタル業務用簡易無線**

## **1. 無線機の使い方**

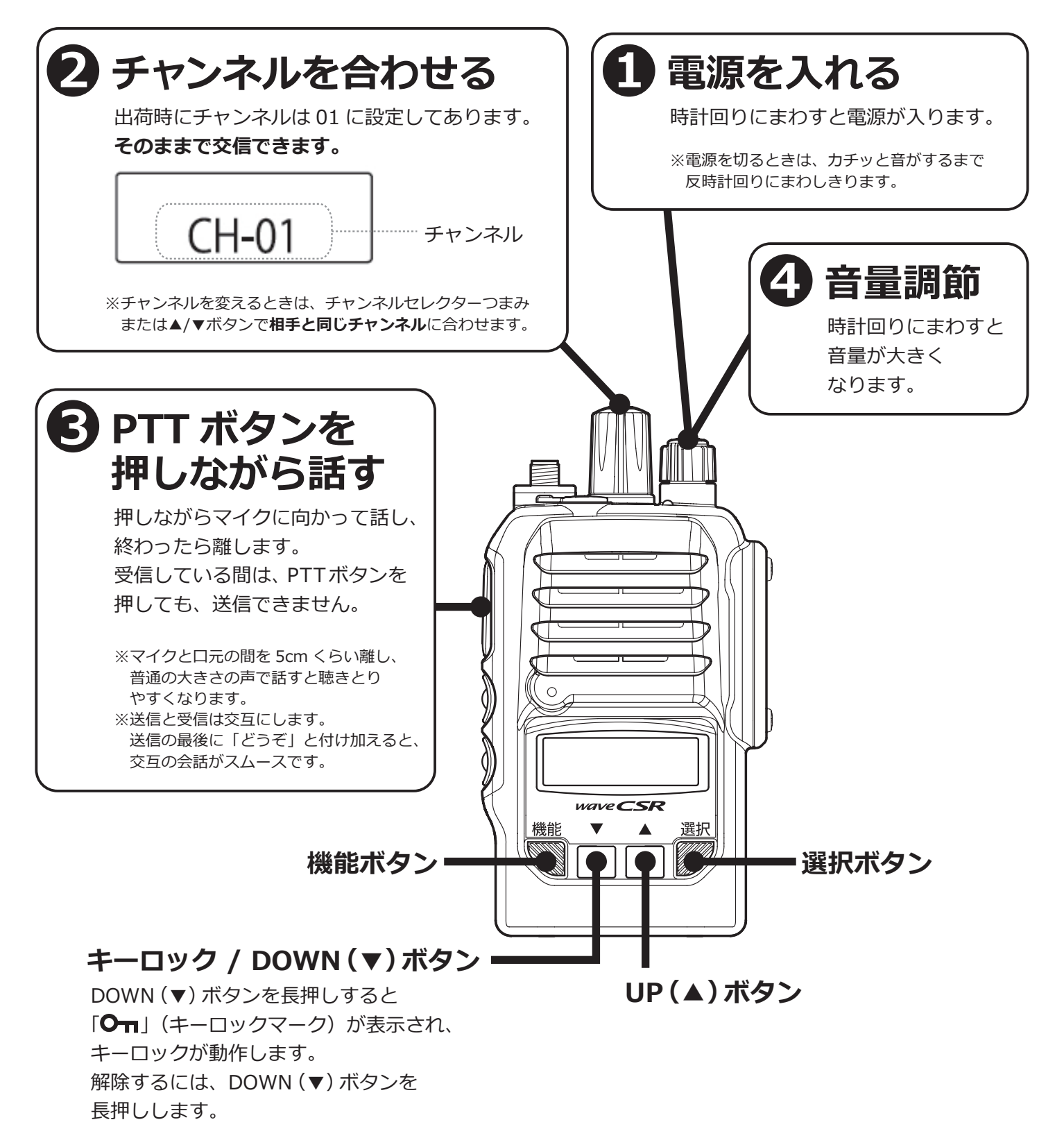

**三和システムサービス株式会社 〒330-0854 埼玉県さいたま市大宮区桜木町 2-477-3F 000120-0380-24** 

## ■ 181 簡単取扱説明書 (55) **5Wデジタル業務用簡易無線**

## **2. 交信できないとき**

うまく交信できないときは、以下の点をご確認ください。

- **・チャンネルは合っていますか?** (画面に同じ表示が出ているかご確認ください)
- **バッテリーの残量は充分ですか?** (ロゃ 口の点合は充電してください)
- **・アンテナはゆるんでいませんか︖**
- **・イヤホンマイクの接続部分はゆるんでいませんか︖**
- **・受信中ではありませんか︖**(受信中は送信できません)**相手の送信が終わった後、 PTTボタンをしっかりと押しながら送信してください。**
- **・他のグループの声が聞こえる時は、チャンネルを変更してご利用ください。**

改善されない時は、当社までご連絡ください。 **0120-0380-24**

## **3. ユーザーコードについて**

ユーザーコードを設定してある無線機と交信したいときは、

下記の手順で、交信したい相手と同じユーザーコードに設定してください。

※出荷時に全機ともユーザーコードは 000 に設定してあります。**そのままで交信できます。** ※**ユーザーコードが異なる相手とは交信できません。** 交信したい相手とは、必ず同じユーザーコードを設定してください。 <u>!ご注意!</u>

(1)選択ボタンを押します。

●UC (ユーザーコード)が表示されます。

- (2) 選択ボタンを押します。
	- UC (ユーザーコード)の一桁目が変更できるようになります。
	- ●チャンネルセレクターツマミを回して、UC (ユーザーコード)の桁を移動できます。
- (3) UP (▲) または DOWN (▼) ボタンを押して数値を変更します。 ●UC (ユーザーコード)は、000~511の設定が可能です。 ●設定できないUC (ユーザーコード)を選択した場合は「ブッ」音が鳴り設定できません。
- 4) UC (ユーザーコード) を決定するには、選択ボタンを押します。
- (5)チャンネル表示に戻るには、機能ボタンを押します。

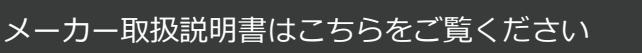

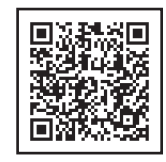